# **네트워크 소켓 프로그래밍**

경북대학교 컴퓨터학부

### 고석주

## <목 차>

- 1. IoT 응용 개발을 위한 소켓 프로그래밍
- 2. UDP 소켓 함수
- 3. TCP 소켓 함수
- 4. WSL(Window Subsystem for Linux) 설치하기
- 5. 클라이언트-서버(Client-Server) 실행하기

## 1. IoT 응용 개발을 위한 소켓 프로그래밍

## (1) TCP/IP 응용 계층 프로토콜(프로그램)

- TCP/IP 패킷은 다양한 인터넷 응용(application) 서비스를 제공하기 위한 데이터를 포함한다. 이처럼 **"응용서비스별로 어떻게 데이터를 구성하고 전송해야 하는지"를 정의한 프로토콜이 응용 계층 프로토콜**이다.**1)**
- 다음 그림처럼 응용 계층 프로토콜은 상위에 있는 응용서비스 사용자와 하위에 있는 수송계층 프로토콜과의 중간 인터페이스 기능을 제공한다.

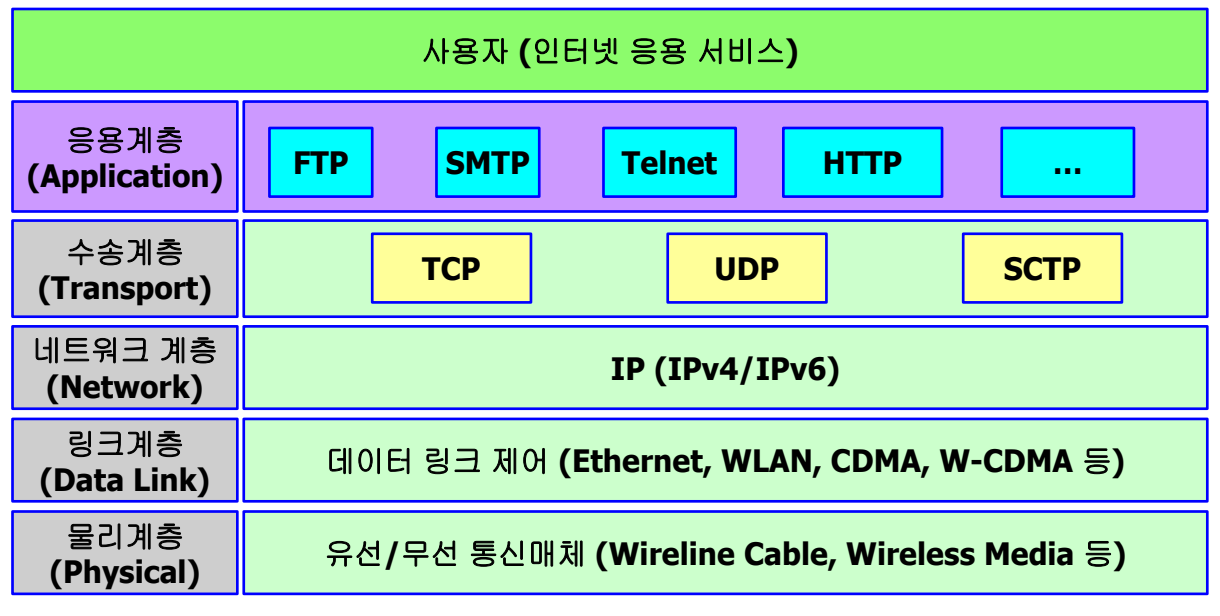

#### **<TCP/IP 응용계층 프로토콜>**

§ HTTP, CoAP 등의 **응용 계층 프로토콜은 '소켓(socket) 프로그래밍' 기법을 사용하여 '응용 프로그램(application program)'으로 구현**되며, 프로토콜 동작에 필요한 데이터(HTTP 프로토콜의 payload 등)를 처리하는 기능이 소켓 프로그래밍 코드에 포함된다.

<sup>1)</sup> IoT 서비스를 위한 응용 계층 프로토콜에는 HTTP, MQTT, CoAP 등이 있다.

## (2) 클라이언트-서버 모델

- § **대부분의 인터넷 응용서비스들은 클라이언트-서버(Client-Server) 모델 에 따라** 동작한다. 예를 들어, 웹서비스를 위해 웹클라이언트와 웹서버가 사용되며, 메일 서비스를 위해 메일 클라이언트와 메일 서버가 동작한다
- § 웹서비스에서 알 수 있듯이, **client는 일반적인 서비스 사용자를 의미하고, server는 서비스를 제공하는 사업자**를**2)** 의미한다. client는 필요할 때에 server에 접속하여(연결하여) 원하는 서비스를 받은 다음에 연결을 종료하 는 반면에, **server는 1년 365일 동안 불특정 다수의 client 접속을 대기하고 client의 요청 서비스를 제공**한다. 대개 server는 다수의 client를 상대한다.
- 한편, Client-Server 모델에 대응되는 모델은 Peer-to-Peer (P-P) 모델이 다. **P-P 모델에서는 두 단말이 동등한 입장에서 필요에 따라 client 역할과 server 역할을 모두 수행**한다. P-P 모델의 전형적인 예제는 VoIP(Voice over IP) 전화 서비스이다.

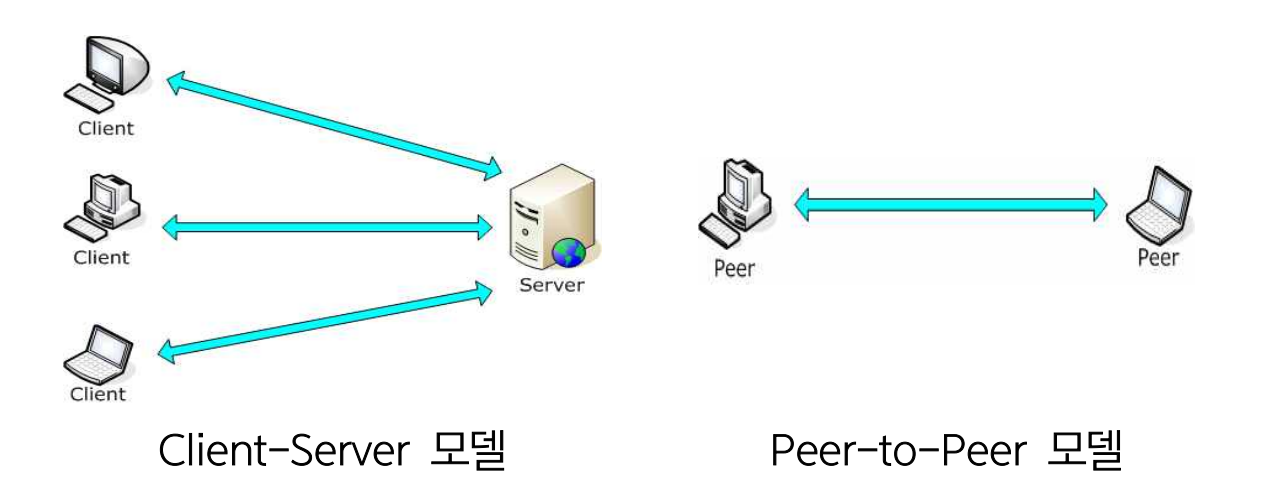

<sup>2)</sup> 학교나 정부기관 등 각 기관에서 운영하는 홈페이지는 웹서버에 해당한다.

### (3) TCP/IP 프로토콜과 소켓 프로그래밍

- § TCP/IP 응용 개발을 위해 socket API(Application Programming Interface)가 사용된다. 응용 프로토콜(혹은 프로그램)은 응용 서비스 기능 을 다루고 socket API를 통해 통신에 필요한 기능을(하위 4개 계층) 활용한 다 (예: data 전송, 오류제어, 흐름제어 등).
- 소켓 프로그래밍을 통해 TCP/IP 프로토콜의 세부 동작에 대한 깊은 지식이 없이도 응용 프로그램 개발이 가능하다

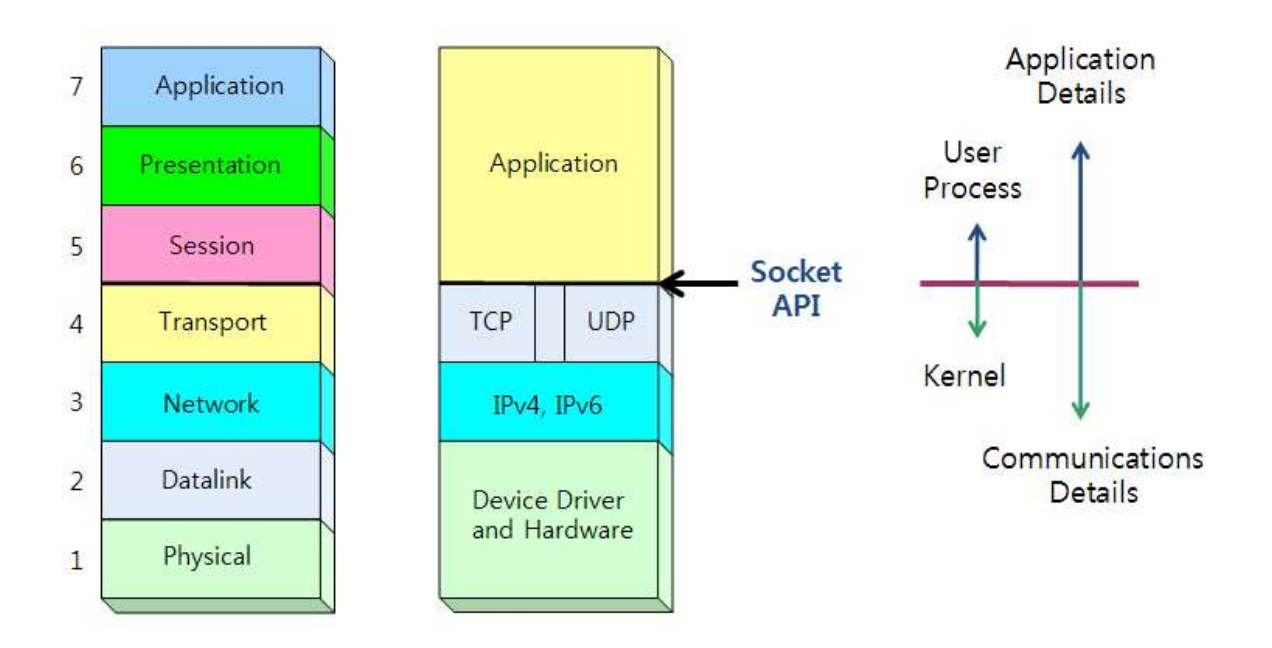

#### **<TCP/IP 프로토콜과 소켓 API>**

■ 소켓 API의 상위 응용계층은 'user process'로 구현되고 하위 4개의 계층은 OS(operating system)의 '커널(kernel)'에서 제공된다. 이러한 의미에서 "socket API"라는 표현을 사용한다**3)**.

<sup>3)</sup> 소켓 API란 socket(), bind(), write(), read() 등의 소켓 프로그래밍 함수를 의미함

- 우리는 소켓 API 함수를 통해 OS의 커널에서 제공하는 다양한 TCP/IP 통신 기능을 활용할 수 있다.
- 아래 그림처럼 IPv4/IPv6 응용 프로토콜(프로그램) 개발을 위해 socket API 함수를 사용하고, socket API 함수는 내부적으로 TCP, UDP, ICMP, IPv4/IPv6 등의 프로토콜을 사용하여 상대방 컴퓨터와의 통신 기능을 수행한다.

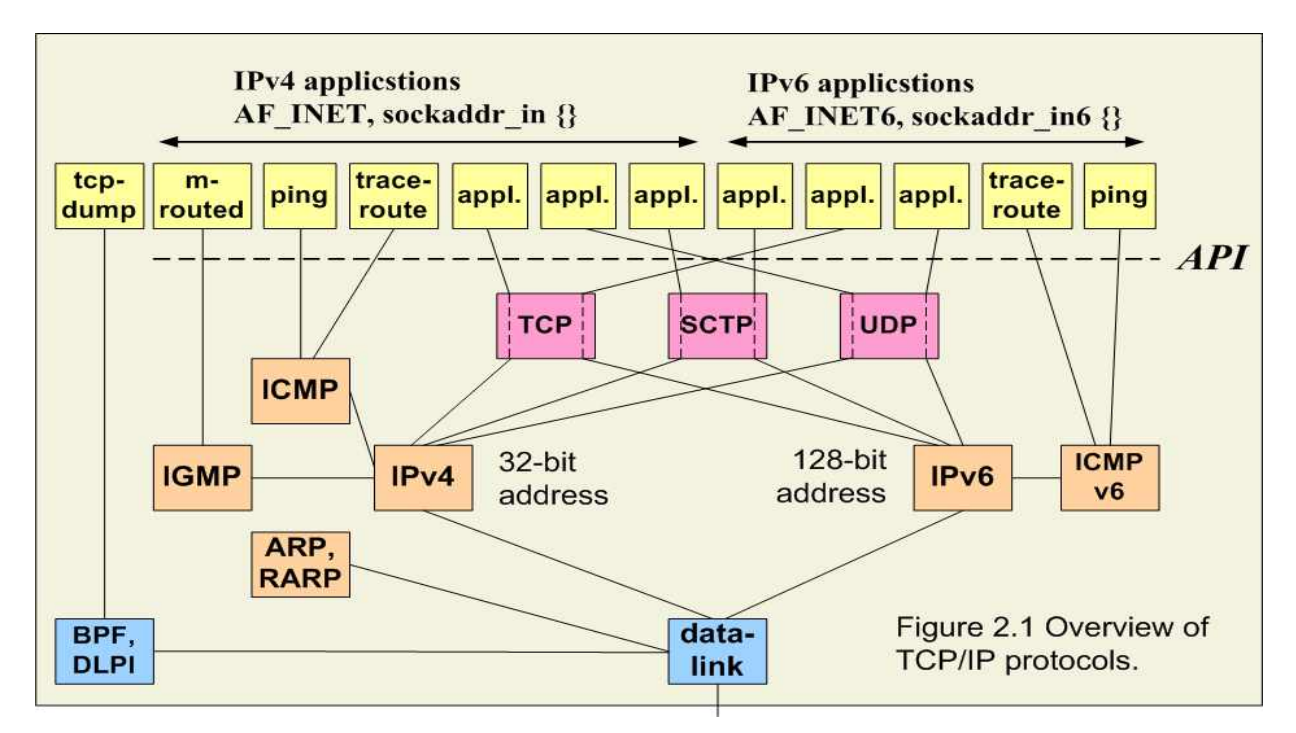

**<소켓 API를 활용한 다양한 TCP/IP 통신 기능 활용>**

■ 소켓 프로그래밍 작업시에 하위 계층의 통신 프로토콜에 대한 전문적인 지식이 없어도 가능하나, 통신 프로토콜에 대한 이해도가 높을수록 더욱 정교한 응용 프로그램을 개발할 수 있다**4)**.

<sup>4)</sup> '소켓 프로그래밍 학습'이란 다양한 '소켓 API 함수의 사용법'을 배우는 과정이다. 즉, 소켓 API 함수의 입력(내부 arguments) 방법을 익히고, 함수 호출 시 이에 대한 출력(결과)에 대한 이해 도를 높이는 과정이다.

## (4) 서버 구현 모델

§ TCP/IP 통신의 클라이언트-서버 모델에서 클라이언트에 비해 '서버'의 구현이 다소 복잡하다. 서버 구현 기법은 크게 'iterative' 서버와 'concurrent' 서버로 구분된다**5)**.

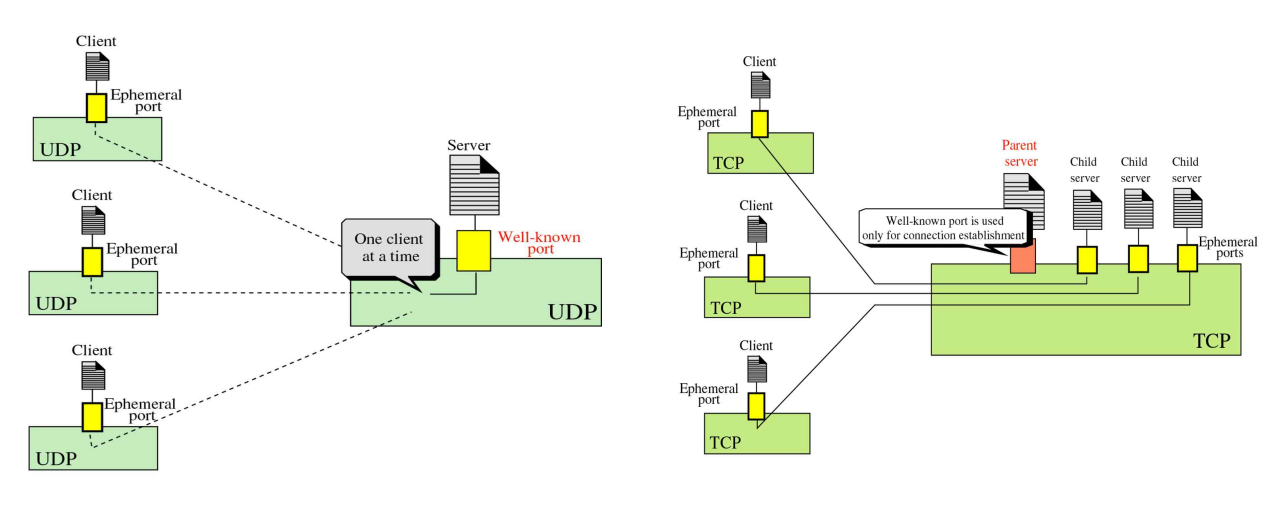

Iterative 서버 (UDP) Concurrent 서버 (TCP)

- § Iterative(반복적) 서버는 보통 UDP에서 많이 사용하는데, 한 순간에 하나 의 클라이언트를 처리한다. 즉, 클라이언트들을 차례대로 하나씩 하나씩 처리하는 개념이다.
- 이에 비해 Concurrent(동시적) 서버는 동시에 여러 클라이언트를 상대한 다. 이를 위해 '다중 프로세스(multi-processes)' 혹은 '다중 쓰레드 (multi-threads) 기법이 사용된다. 즉, 동일한 프로세스 혹은 쓰레드를 생성하여 각각의 클라이언트를 상대한다. 이에 대한 세부 사항은 다음절에 서 기술한다.

<sup>5)</sup> '클라이언트' 프로그램 구현은 상대적으로 간단하다. 서버는 다수의 클라이언트를 상대하는 반면 에 클라이언트는 서버만 상대하기 때문이다.

## 2. UDP 소켓 함수

## (1) 소켓 기본 API

§ 먼저 기본적으로 사용하는(호출하는) 소켓 API 함수를 알아보자**6)**.

#### **A. socket()**

■ 소켓을 생성하기 위해 맨 처음 호출하는 함수이다. socket() 함수는 시스템 (운영체제) 폴더의 'sys/socket.h' 파일에 정의되어 있다.

```
#include <sys/socket.h>
int socket (int family, int type, int protocol);
Returns: non-negative descriptor if OK, -1 on error
```
§ family, type 필드(argument)에는 다음 값들이 올 수 있다**7)**.

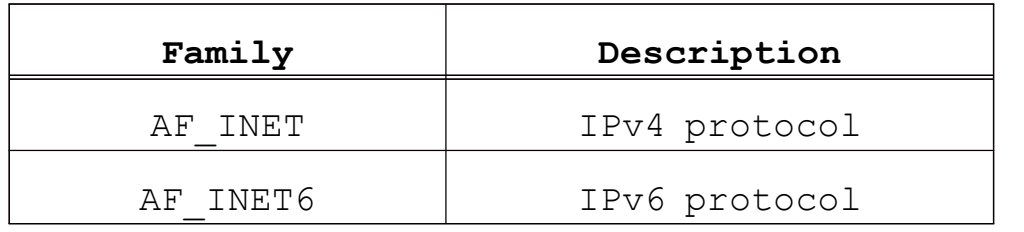

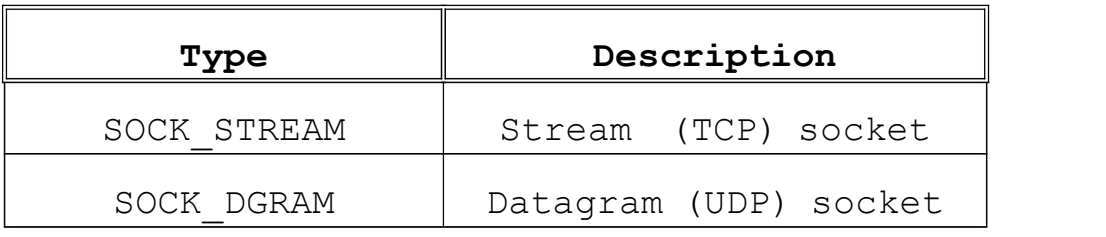

6) 여기서는 '리눅스(linux)' 소켓을 기술한다. '윈도우즈(windows)' 기반 소켓도 리눅스와 유사하다.

7) 'protocol' 필드에는 프로토콜 번호(TCP:6, UDP:17)가 오는데 '0'으로 입력하면 자동으로 번호 를 인식한다.

#### **B. bind()**

§ **'서버'에서 사용하는 함수**이다. socket()에서 생성된 소켓 descriptor(정수 값)에 서버의 소켓 주소(IP주소+포트번호**8)**)를 할당(bind)해 준다.

```
#include <sys/socket.h>
int bind (int sockfd, const struct sockaddr *myaddr, socklen t addrlen);
Returns: 0 if OK,-1 on error
```
■ 두 번째 필드의 IPv4 socket address 구조체는 <netinet/in.h>에 정의되어 있고, IP주소와 포트번호를 포함한다.

```
struct in addr {
in_addr_t s addr; /* 32-bit IPv4 address */
};
struct sockaddr in {
uint8_t sin_len; /* length of structure */
 sa family t sin family; /* AF INET */
 in port t sin_port; /* 16-bit TCP or UDP port number */
 struct in addr sin addr; /* 32-bit IPv4 address */
 char sin zero[8]; /* unused */};
```
- IPv6 socket address 구조체도 유사한 방식으로 사용된다.
- 세 번째 필드는 주소 구조체의 길이를 의미한다.

<sup>8)</sup> 서버는 대개 'well-known port number(1~1024)'를 사용한다. 반면에 클라이트는 포트번호로서 큰 숫자를 사용하며 이를 ephemeral(혹은 dynamic, local) 포트번호라고 부른다.

#### **C. sendto(), recvfrom()**

§ UDP 소켓에서는 **데이터 송수신**을 위해 sendto(), recvfrom()을 사용한 다**9)**.

ssize t recvfrom(int sockfd, void \*buff, size t nbytes, int flags, struct sockaddr \*from, socklen t \*addrlen); ssize t sendto(int sockfd, const void \*buff, size t nbytes, int flags, const struct sockaddr \*to, socklen t addrlen);

- 두 번째 필드인 buff는 송수신할 문자열을 의미하고, 세 번째 필드는 문자열 길이를 의미한다**10)**.
- 마지막 5, 6번째 필드에는 상대방(송신자 혹은 수신자)의 소켓 주소를 의미한다**11)**.

**D. close()**

■ 소켓 통신 완료 후 종료하기 위해 close() 함수를 호출한다.

```
#include <unistd.h>
int close (int sockfd);
Returns: 0 if OK, -1 on error
```
<sup>9)</sup> 반면에 TCP는 대개 write(), read()를 사용하며 더욱 간단하다. 이에 대해서는 나중에 설명한다. 10) 네 번째 필드에는 각종 옵션(option) 값이 올 수 있는데 여기서는 '0'으로 설정한다.

<sup>11)</sup> sendto의 마지막 argument는 정수값이지만, recvfrom의 마지막 argument는 포인터(pointer) 임에 유의하자. recvfrom()의 경우 시스템에 값을 주는게 아니라 시스템에서 관련 정보를 읽어 오기 때문이다.

## (2) 예제: UDP echo 서버 코드

```
#include <stdio.h>
#include <stdlib.h>
#include <string.h>
#include <unistd.h>
#include <arpa/inet.h>
#include <sys/socket.h>
#define BUF_SIZE 30
int main(int argc, char *argv[])
{
      int serv_sock; /* 사용될 변수 선언 */
      char message[BUF SIZE];
      int str_len;
      socklen t clnt adr sz;
      struct sockaddr in serv adr, clnt adr;
      serv_sock=socket(PF_INET, SOCK_DGRAM, 0);
      memset(&serv_adr, 0, sizeof(serv_adr)); /* 소켓 구조체 초기화 */
      serv adr.sin family=AF INET;
      serv adr.sin addr.s addr=htonl(INADDR ANY);
      serv adr.sin port=htons(atoi(argv[1]));
      bind(serv_sock, (struct sockaddr*) &serv_adr, sizeof(serv_adr));
      while(1) { /* 데이터 송수신: 클라이언트 데이터 수신 후 echo 전송 */
             clnt adr sz=sizeof(clnt adr);
             str len=recvfrom(serv sock, message, BUF SIZE, 0,
                  (struct sockaddr*) &clnt adr, &clnt adr sz);
             sendto(serv_sock, message, str_len, 0,
                  (struct sockaddr*) & clnt adr, clnt adr sz);
       }
      close(serv_sock);
      return 0;
}
```
## (3) 예제: UDP echo 클라이언트 코드

```
#include <stdio.h>
#include <stdlib.h>
#include <string.h>
#include <unistd.h>
#include <arpa/inet.h>
#include <sys/socket.h>
#define BUF_SIZE 30
int main(int argc, char *argv[])
{
      int sock; /* 사용될 변수 선언 */
      char message[BUF SIZE];
      int str_len;
      socklen t adr sz;
      struct sockaddr in serv adr, from adr;
      sock=socket(PF_INET, SOCK_DGRAM, 0);
      memset(&serv_adr, 0, sizeof(serv_adr)); /* 소켓 구조체 초기화 */
      serv_adr.sin_family=AF_INET;
      serv adr.sin addr.s addr=inet addr(argv[1]);
      serv adr.sin port=htons(atoi(argv[2]));
      while(1) /* 데이터 송수신: 서버에게 데이터 송신 후 echo 출력 */
       {
             fputs("Insert message(q to quit): ", stdout);
             fgets(message, sizeof(message), stdin); 
             if(!strcmp(message,"q\n") || !strcmp(message,"Q\n"))
                    break;
             sendto(sock, message, strlen(message), 0,
                  (struct sockaddr*) &serv adr, sizeof(serv adr));
             adr sz=sizeof(from adr);
             str len=recvfrom(sock, message, BUF_SIZE, 0,
                    (struct sockaddr*) &from adr, &adr sz);
             message[str_len]=0;
             printf("Message from server: %s", message);
       }
      close(sock);
      return 0;
```
}

## 3. TCP 소켓 함수

## (1) TCP 기반 Concurrent 서버

- § UDP 서버와는 달리 TCP 서버는 여러 클라이언트를 동시에 상대한다. TCP는 대개 대용량 데이터를 장시간 전송하기 위해 사용되기 때문이다.
- § TCP 서버는 concurrent 서버로 구현되며, 새로운 클라이언트가 접속할 때 마다 해당 클라이언트를 상대하기 위해 새로운 프로세스를 생성한다.

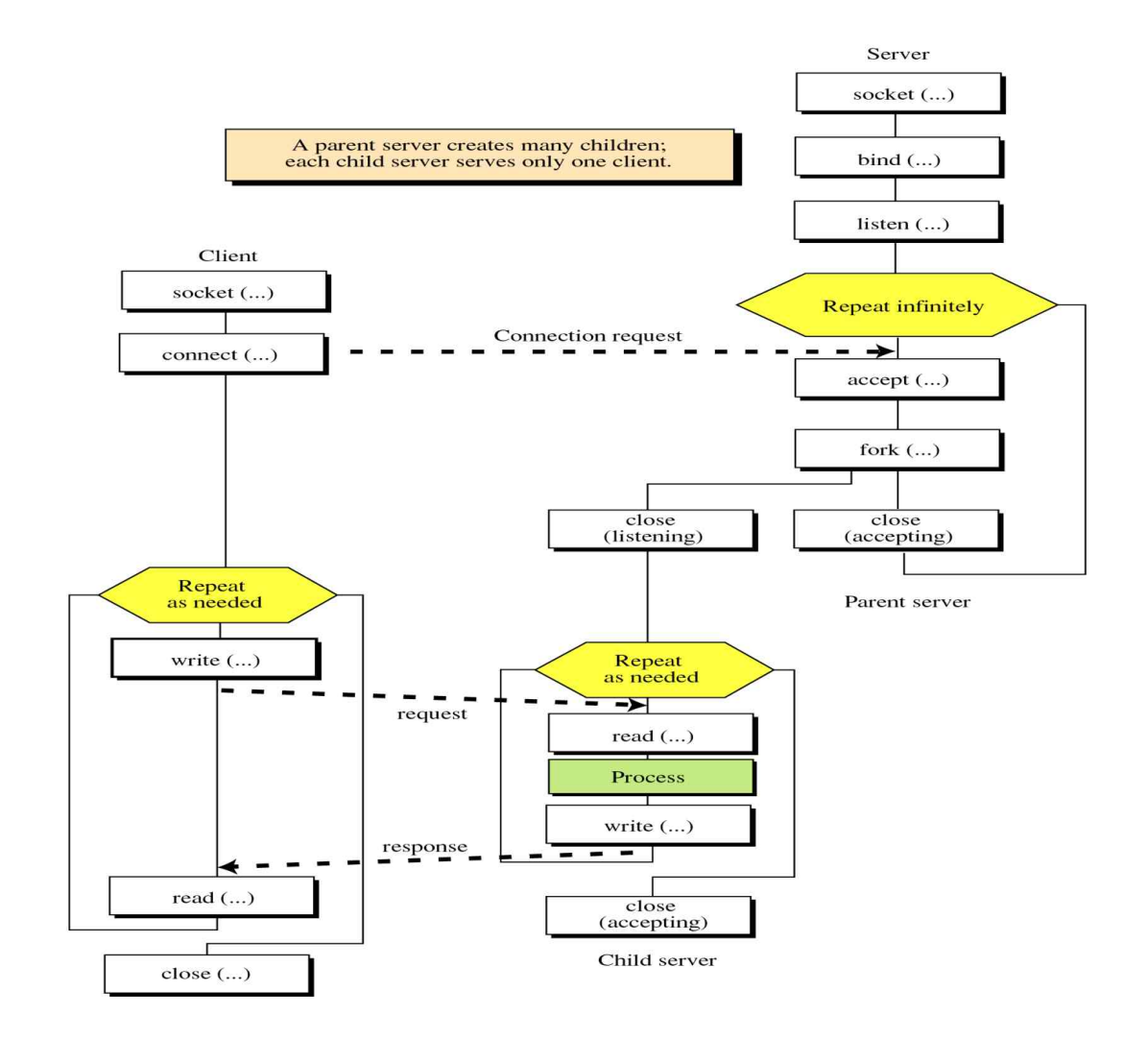

#### **<TCP concurrent 서버의 소켓 API 호출 순서>**

## (2) 프로그램(program) vs. 프로세스(process)

- § TCP concurrent 서버를 이해하기 위해서는 '프로세스'와 '프로그램'의 차이를 알아야 한다. 프로그램은 코드(code)를 의미하고, 프로세스는 '실행 중인 프로그램'을 의미한다.
- TCP 서버는 새로우 클라이언트가 접속하면, 새로우 프로세스를 생성시킨 다. 즉, fork() 함수를 호출하여 동일한 프로그램 코드를 한번 더 실행시킨다.<br>이처럼 생성된 새로운 프로세스를 통해 해당 클라이언트와 데이터 송수신 을 수행한다**12)**.

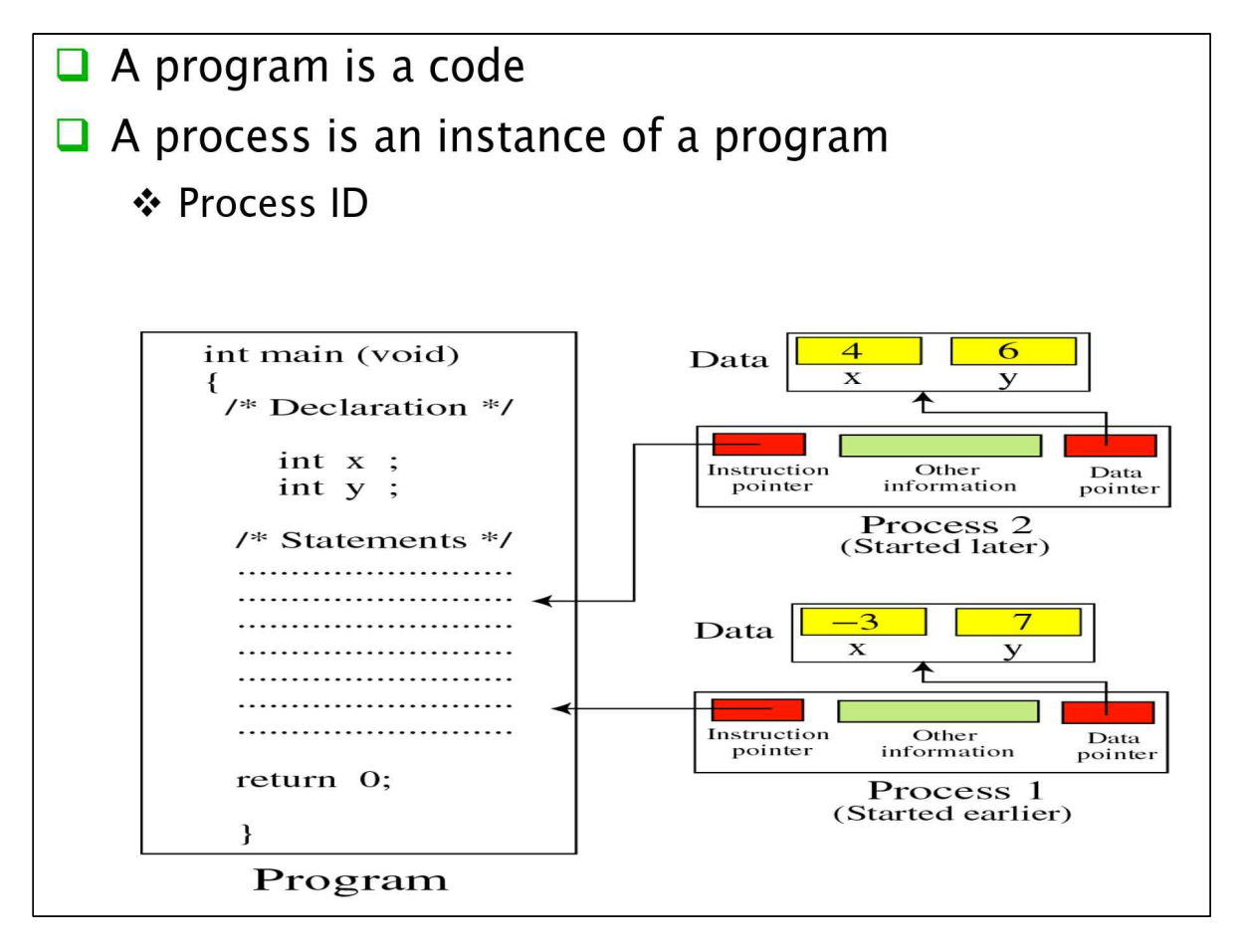

#### **<프로세스 vs. 프로그램>**

12) 이를 다중 프로세스 기반 서버라고 하며, 프로세스 대신에 쓰레드(thread)를 사용하기도 한다.

## (3) TCP 소켓 API

§ TCP에서 주로 사용하는 소켓 API 함수들은 다음과 같다.

#### **A. connect()**

- § **TCP 클라이언트에서 호출하는 함수**이며, 서버와의 TCP 연결설정(3-way handshaking)을 위해 사용된다.
- 두 번째 필드에 서버의 소켓 주소가 들어간다.

```
#include <sys/socket.h>
int connect(int sockfd, const struct sockaddr *servaddr, 
            socklen t addrlen);
Returns: 0 if OK, -1 on error
```
## **B. listen()**

- § **TCP 서버에서 호출하는 함수**이며, 임의의 클라이언트가 접속하기를 기다 리기 위해 호출하는 함수이다.
- 두 번째 필드에 동시접속이 가능한 클라이언트 개수를 기입한다.

```
#include <sys/socket.h>
#int listen (int sockfd, int backlog);
Returns: 0 if OK, -1 on error
```
## **C. accept()**

- § **TCP 서버는 listen 상태에서 새로운 클라이언트가 접속해 오면, 이를 처리 (수용)하기 위해 accept()함수를 호출한다.**
- § **클라이언트와 서버간에 TCP 연결과정이 완료되면** accept() 함수는 해당 '**클라이언트'의 소켓 주소**와(두번째 필드) 함께 대응되는 새로운 소켓 번호 (descriptor)를 반환(return)한다**13)**.

```
#include <sys/socket.h>
int accept (int sockfd, struct sockaddr *cliaddr, 
            socklen t *addrlen);
```
Returns: non-negative descriptor if OK, -1 on error

## **D. write(), read()**

- § TCP 소켓에서는 **데이터 송수신**을 위해 write(), read()를 사용한다.
- UDP 소켓의 sendto(), recvfrom()과는 달리 3개의 필드만 포함된다. 상대 방의 소켓 주소는 connect(), accept() 함수에서 이미 파악했기 때문에 필드에 추가할 필요가 없다.

ssize t read(int sockfd, void \*buff, size t nbytes); ssize t write(int sockfd, void \*buff, size t nbytes);

<sup>13)</sup> 연결과정이 실패할 경우 accept() 함수는 –1을 반환한다.

### **E. fork()**

■ TCP concurrent 서버는 새로운 클라이언트를 상대할 프로세스를 생성하 기 위해 fork() 함수를 호출한다.

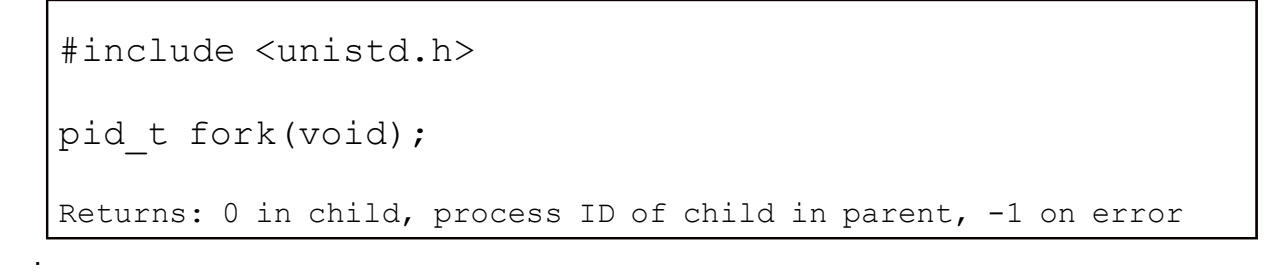

- § **fork() 함수가 호출되면 호출한 프로세스가 복사**되어, fork() **함수 호출 이후를 각각의 프로세스가 독립적으로 실행**하게 된다.
- § 따라서 **fork() 함수의 반환값의 차이를 토대로 부모(parent) 프로세스와 자식(child) 프로세스의 프로그램 흐름을 구분**한다. (**부모 프로세스: fork() 반환값 = 자식 프로세스의 ID, 자식 프로세스: fork() 반환값 = 0)**

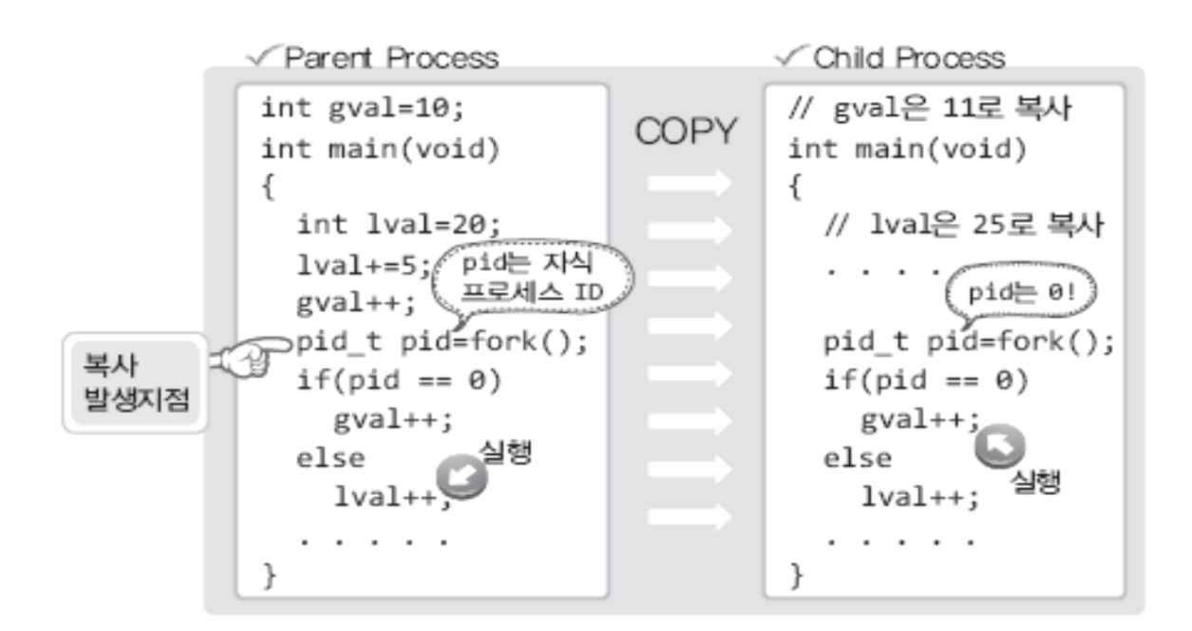

#### **<fork() 함수 반환값을 통한 부모-자식 프로세스의 구별>**

## **F. 기타 소켓 API 함수들**

- § 이 외에도 다양한 소켓 API 함수가 존재한다.
- § 먼저 소켓 생성 후에 **소켓의 상태 정보를 파악하기 위해 getsockopt()**를 사용하며, **상태 정보를 변경할 때에는 setsockopt()를 사용**한다.

```
#include <sys/socket.h>
int getsockopt(int sockfd, int level, int optname, 
                 void *optval, socklen t *optlen);
int setsockopt(int sockfd, int level, int optname, 
                 const void *optval, socklen t optlen);
```
■ 도메인 이름을 IP 주소로 변환하기 위해서는 gethostbyname() 함수를 사용한다(예: www.naver.com에 대한 IP 주소 파악).

#include <netdb.h>

struct hostent \* gethostbyname(const char \*hostname)

§ 나의(local) 소켓 혹은 상대방(peer) 소켓 정보를 알고 싶을 경우에는 다음 소켓 API 함수를 사용한다.

```
#include <sys/socket.h>
int getsockname(sockfd, *localaddr, *addrlen);
int getpeername(sockfd, *peeraddr, *addrlen);
```
## (4) 예제: TCP echo 서버 코드

```
#include <stdio.h>
#include <stdlib.h>
#include <string.h>
#include <unistd.h>
#include <arpa/inet.h>
#include <sys/socket.h>
#define BUF_SIZE 30
int main(int argc, char *argv[])
{
      int serv sock, clnt sock;
      struct sockaddr in serv adr, clnt adr;
      pid_t pid;
      struct sigaction act;
      socklen t adr sz;
      int str len, state;
      char buf [BUF SIZE];
      if(arc != 2)printf("Usage : %s <port>\n", argv[0]);
            ext(1);}
      act.sa handler=read childproc;
      sigemptyset(&act.sa_mask);
      act.sa_flags=0;
      state=sigaction(SIGCHLD, &act, 0);
      serv_sock=socket(PF_INET, SOCK_STREAM, 0);
      memset(&serv_adr, 0, sizeof(serv_adr));
      serv_adr.sin_family=AF_INET;
      serv adr.sin addr.s addr=htonl(INADDR ANY);
      serv adr.sin port=htons(atoi(argv[1]));
```

```
bind(serv sock, (struct sockaddr*) &serv adr,
     sizeof(serv_adr));
listen(serv_sock, 5);
 /* 다중 프로세스를 사용하여 여러 클라이언트 상대하기 */
while(1){
     adr sz=sizeof(clnt adr);
     clnt_sock=accept(serv_sock,
                (struct sockaddr*) &clnt adr, &adr sz);
      /* 클라이언트 소켓 생성 */
     puts("new client connected...");
     pid=fork();
     if(pid==0) /* 자식 프로세스 */
      {
           close(serv_sock); /* 서버 소켓 닫기 */
           /* client의 데이터를 수신하고 echo 하기 */while((str len=read(clnt sock, buf,
                 BUF_SIZE))!=0)
                 write(clnt sock, buf, str len);
           close(clnt_sock);
           puts("client disconnected...");
           return 0;
      }
     else /* 부모 프로세스 */
           close(clnt_sock); /* 클라이언트 소켓 닫기 */
}
close(serv_sock);
return 0;
```
}

## (5) 예제: TCP echo 클라이언트 코드

```
#include <stdio.h>
#include <stdlib.h>
#include <string.h>
#include <unistd.h>
#include <arpa/inet.h>
#include <sys/socket.h>
#define BUF_SIZE 1024
int main(int argc, char *argv[])
{
      int sock;
      char message[BUF SIZE];
      int str_len;
      struct sockaddr in serv adr;
      sock=socket(PF_INET, SOCK_STREAM, 0);
      memset(&serv_adr, 0, sizeof(serv_adr));
      serv_adr.sin_family=AF_INET;
      serv adr.sin addr.s addr=inet addr(argv[1]);
      serv adr.sin port=htons(atoi(argv[2]));
      connect(sock, (struct sockaddr*) & serv adr, sizeof(serv adr));
      while(1) {
            fputs("Input message(Q to quit): ", stdout);
            fgets(message, BUF SIZE, stdin);
            if(!strcmp(message,"q\n") || !strcmp(message,"Q \n\n"))
                  break;
            write(sock, message, strlen(message));
            str len=read(sock, message, BUF SIZE-1);
            message[str_len]=0;
            printf("Message from server: %s", message);
      }
      close(sock);
      return 0;
}
```
## 4. (실습1) WSL 설치하기

**(1)** 윈도우즈 환경에서 Linux 사용을 위해 WSL 설치**14)**.

[\\* WSL 설치 방법은 다음 사이트\(URL\)를 참조해도 된다.](https://github.com/iot-standards-laboratory/Lecture.netProgramming)

[https://github.com/iot-st](https://youtu.be/vtSzxkDM7rw)andards-laboratory/Lecture.netProgramming https://youtu.be/vtSzxkDM7rw

■ windows store에서 ubuntu 설치 (windows 키를 누른 후 store 검색)

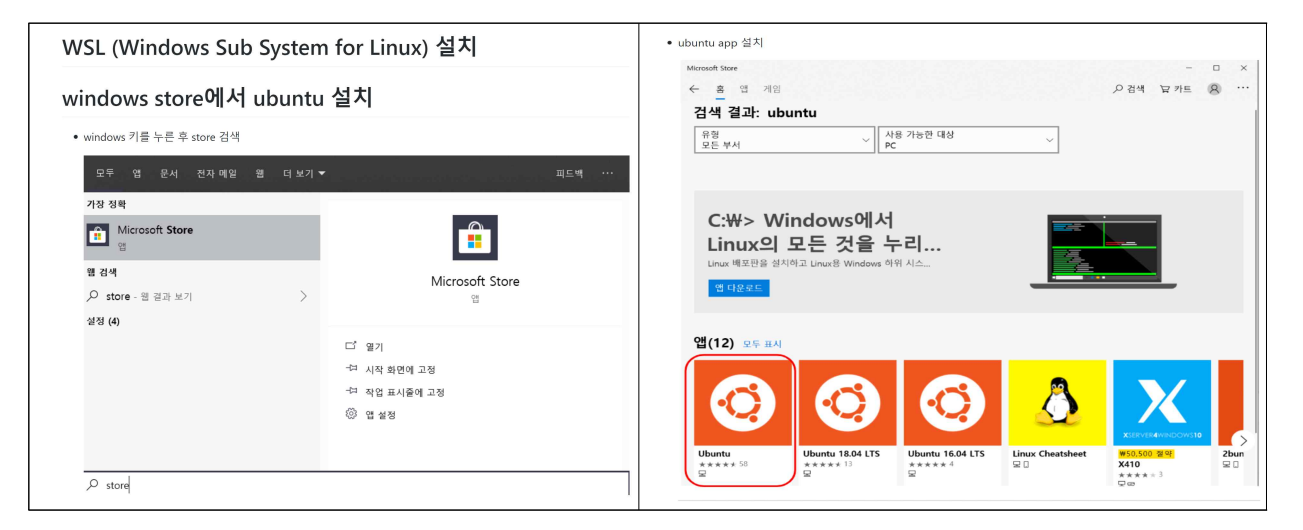

■ appwiz.cpl 실행

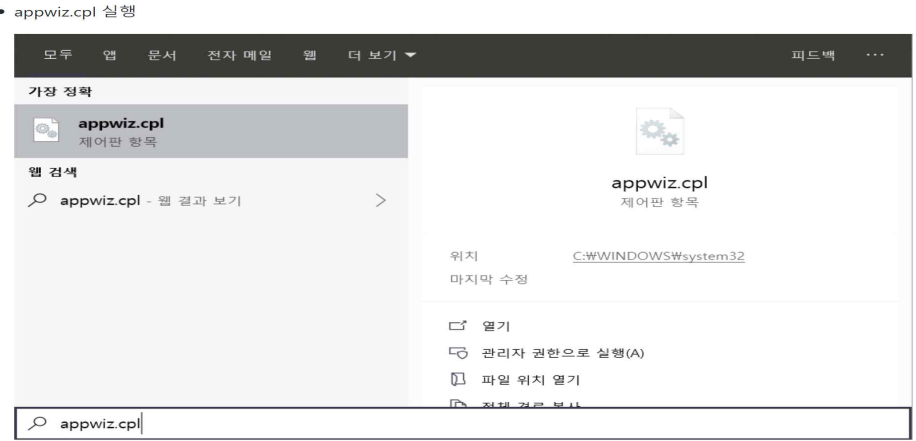

14) 이미 Linux 혹은 VMware 등이 설치되어 있다면, WSL 설치 없이 바로 실습(실행) 가능하다.

§ 프로그램 및 기능에서 Windows 기능 켜기/끄기 -> WSL 설치 (재부팅 필요)

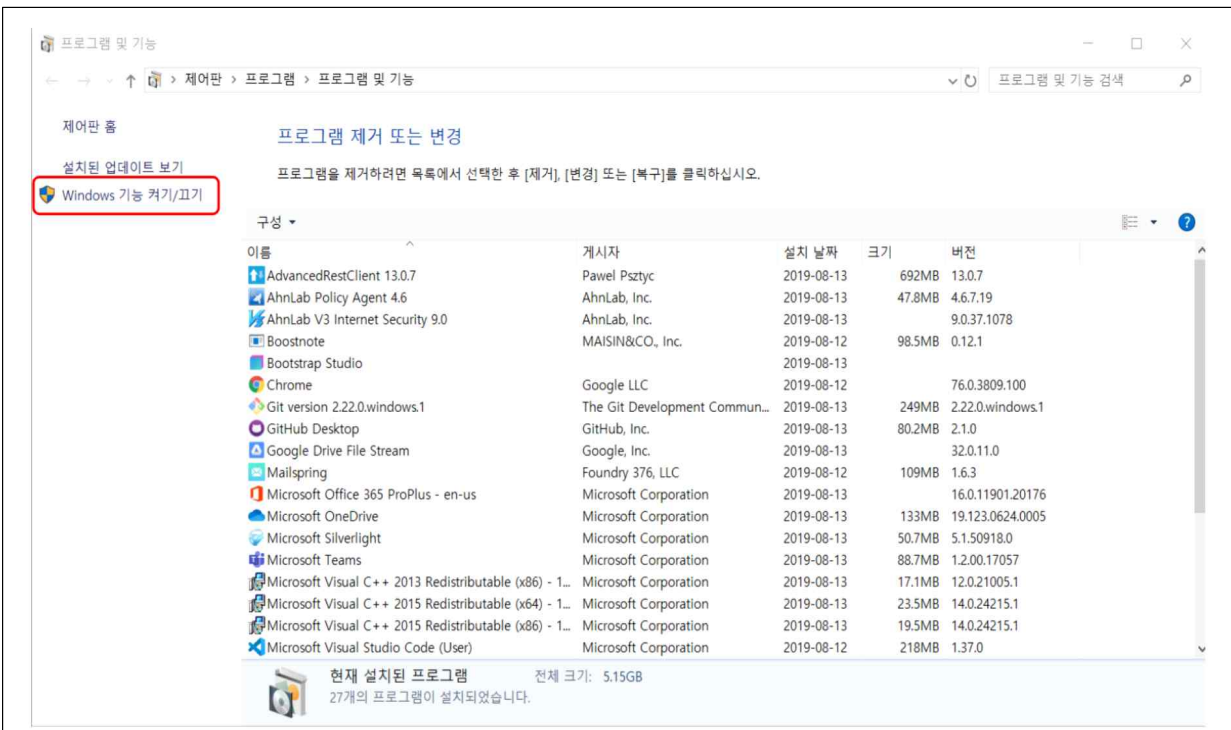

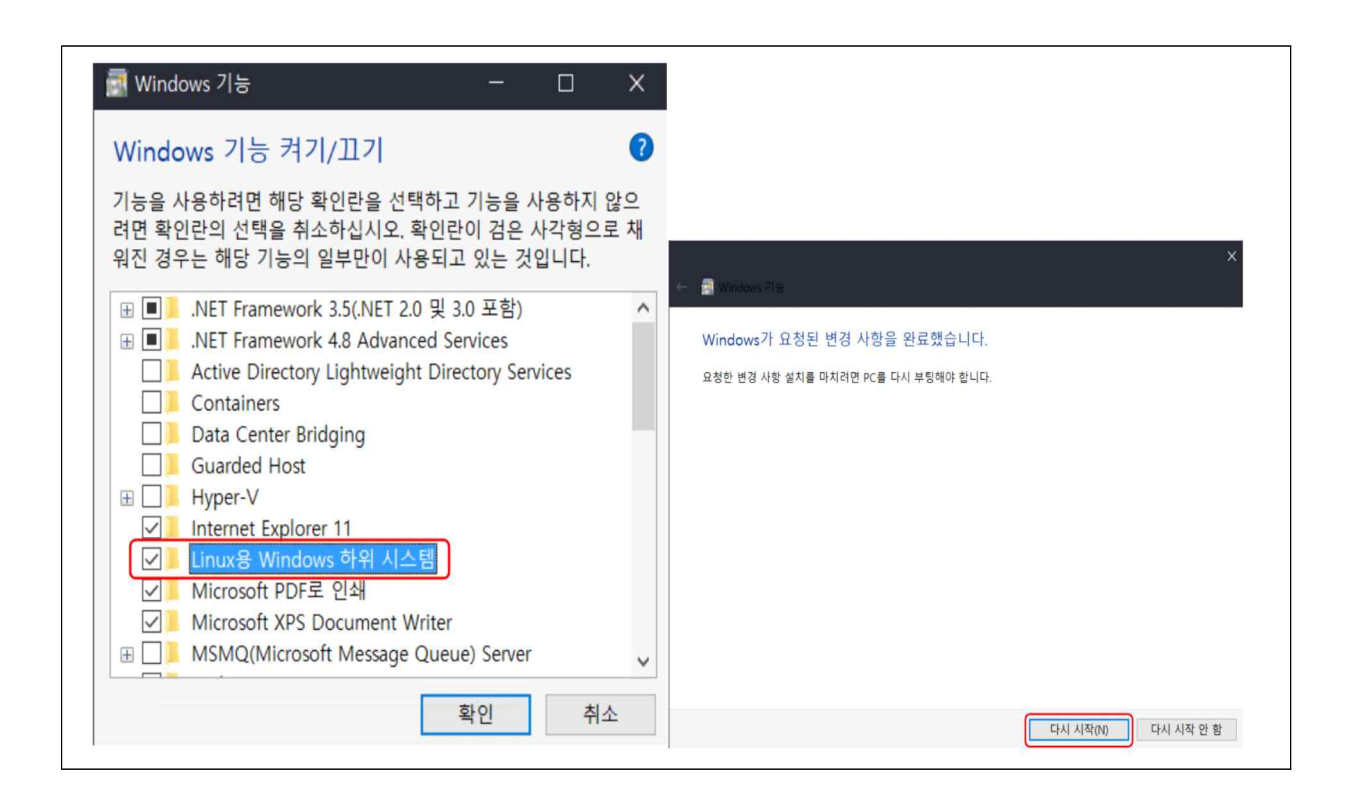

§ ubuntu app 실행 및 ID와 Password 설정

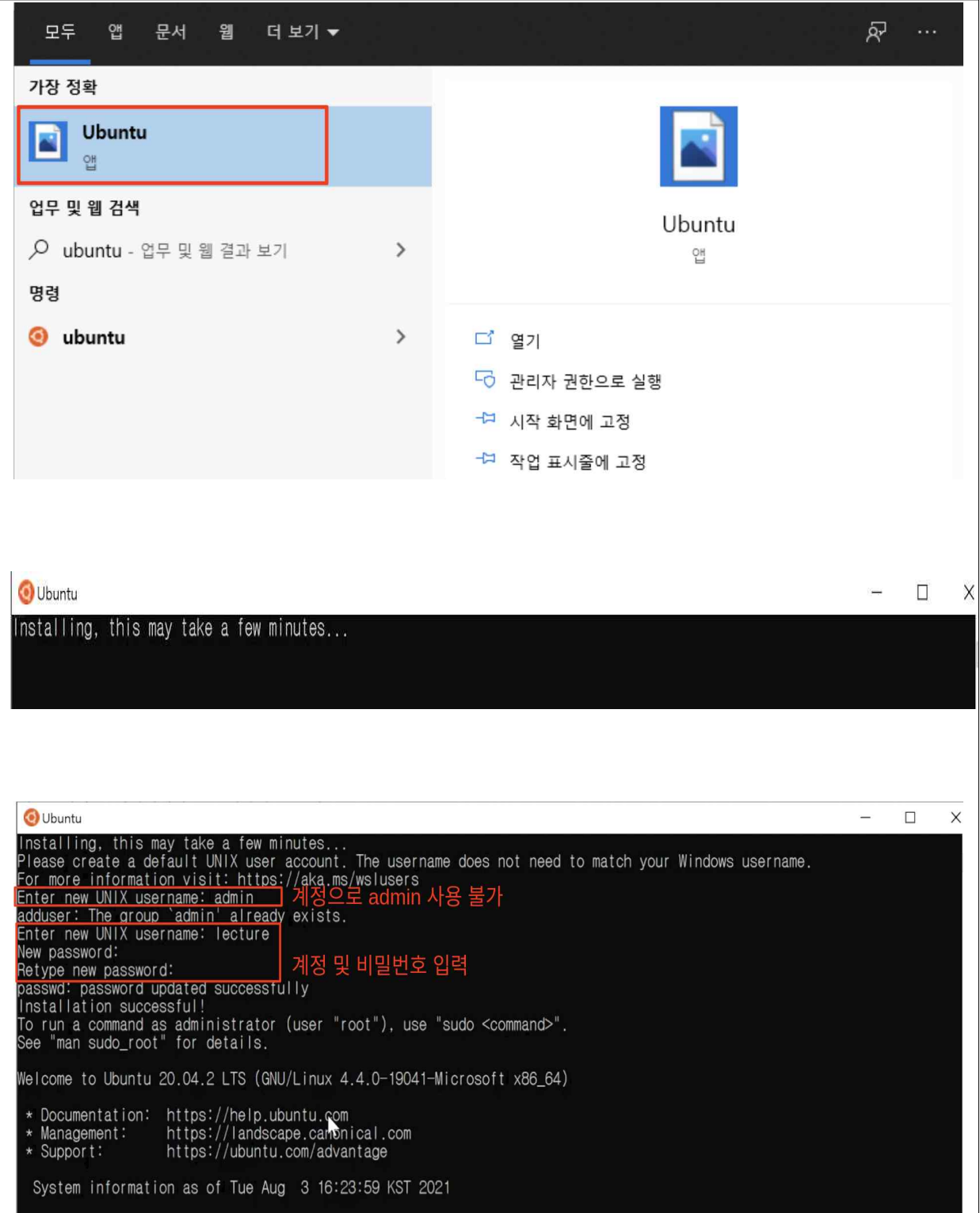

#### § ubuntu update

## \* 다음 명령어를 통해 ubuntu를 업데이트 한다.

sudo apt-get update && sudo apt-get upgrade -y

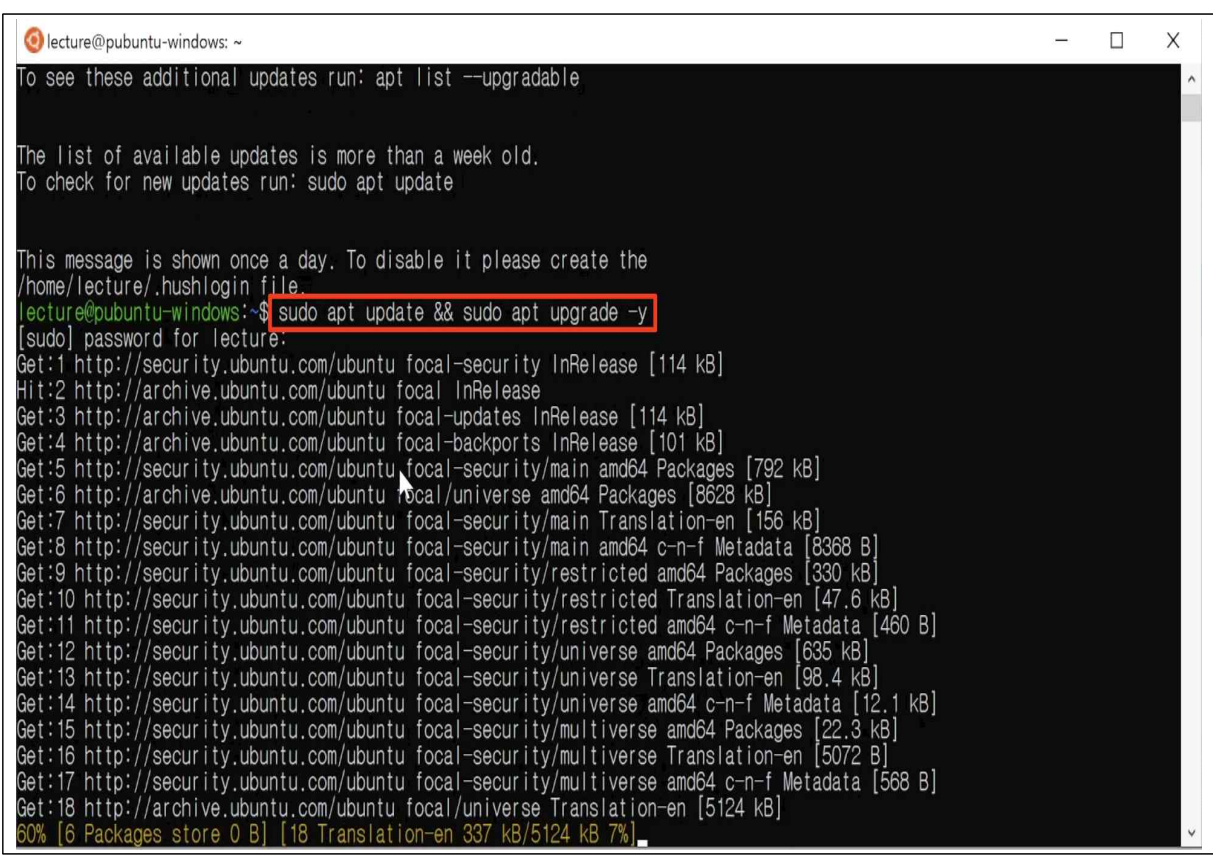

## **(2) 컴파일러 설치**

§ 이제 소켓 프로그래밍 코드의 컴파일을 위해서 ubuntu app에서 gcc 컴파일러를 설치한다.

#### sudo apt-get install gcc gdb llvm

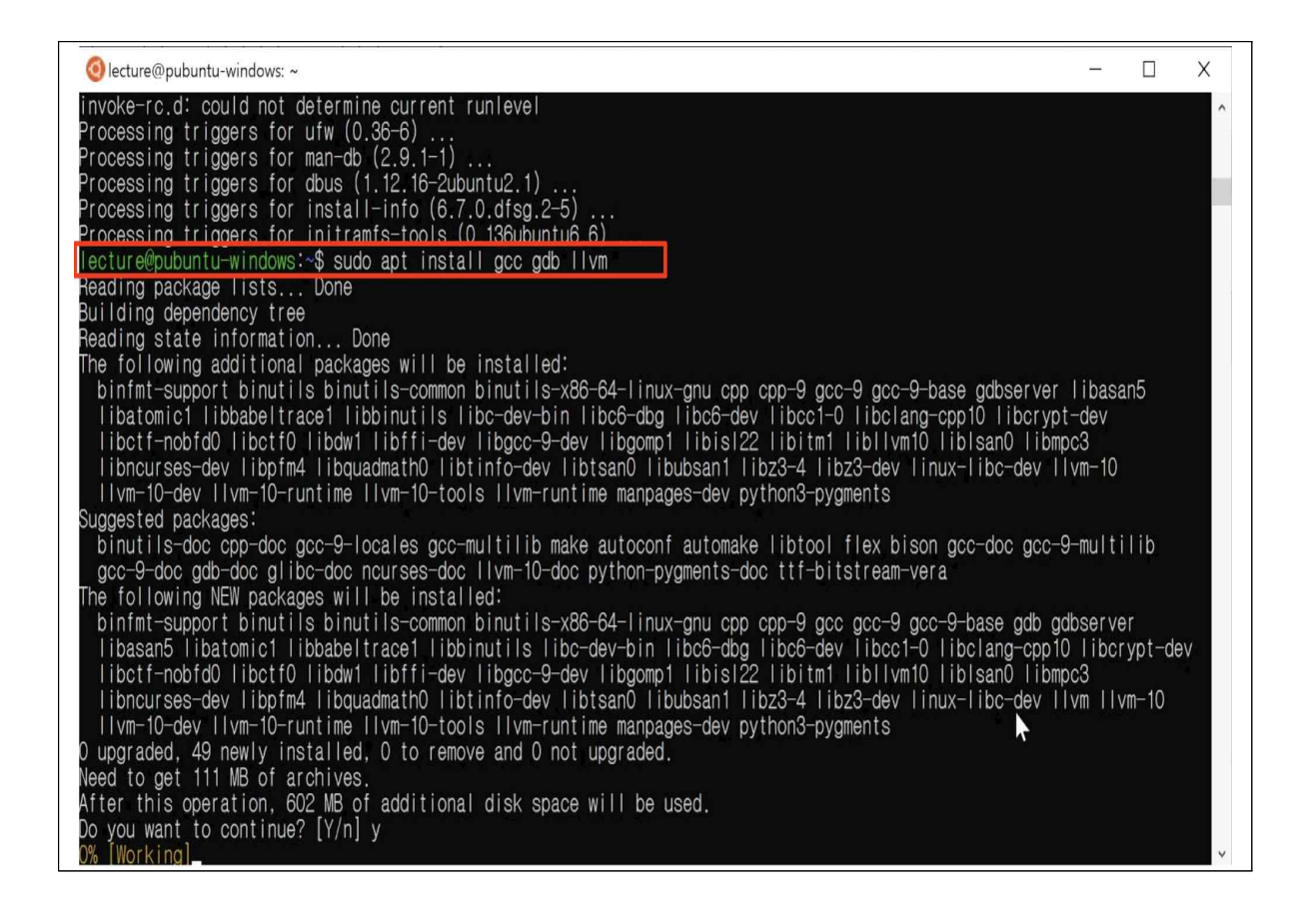

## **(3) vscode 설치 및 설정**

■ vscode는 마이크로소프트에서 제작한 code editor이자 개발도구로 아래의 사이트에서 자세한 사항을 확인할 수 있으며, 다운로드 받을 수도 있다.

https://code.visualstudio.com

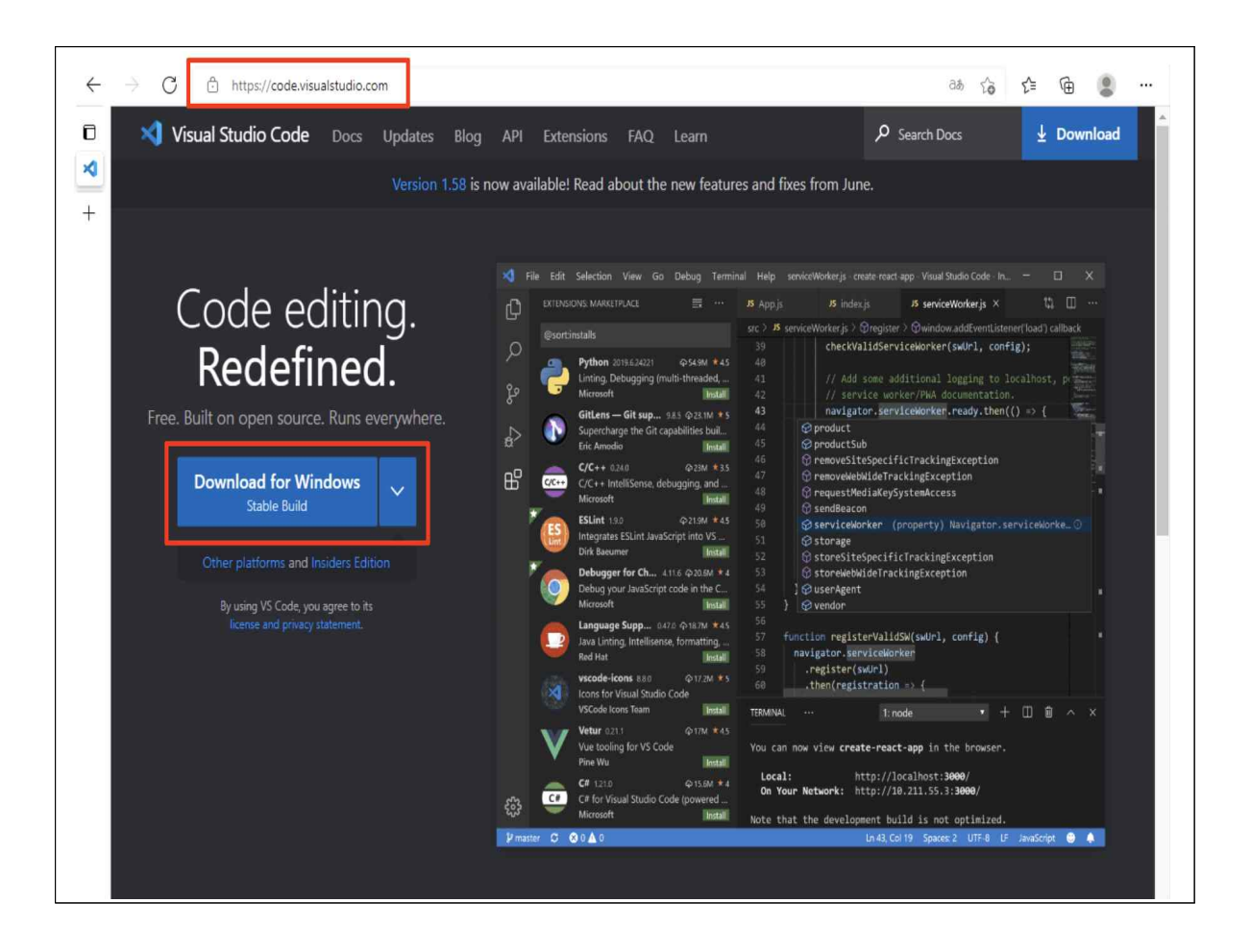

§ vscode 설치가 완료되면 c/c++ 개발을 위한 설정을 수행한다.

- § plugin 설치 다음 2개의 plugin을 설치한다.
	- Remote-WSL

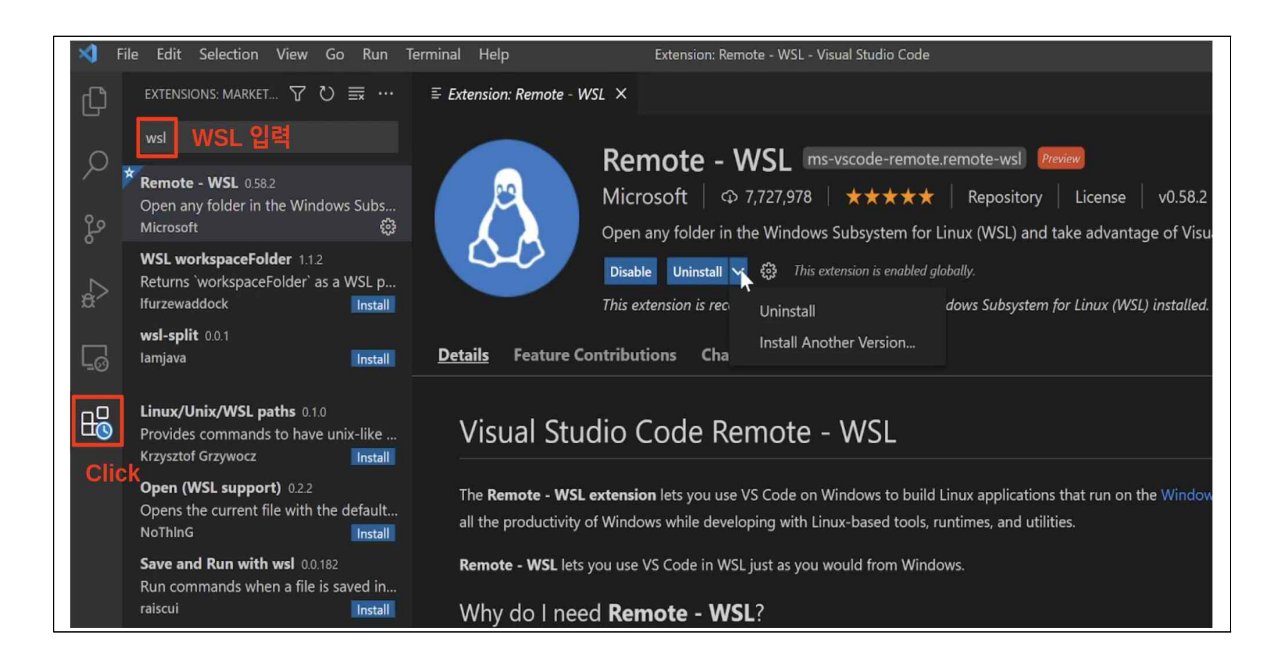

#### - c/c++ (WSL 실행 후 plugin 설치)

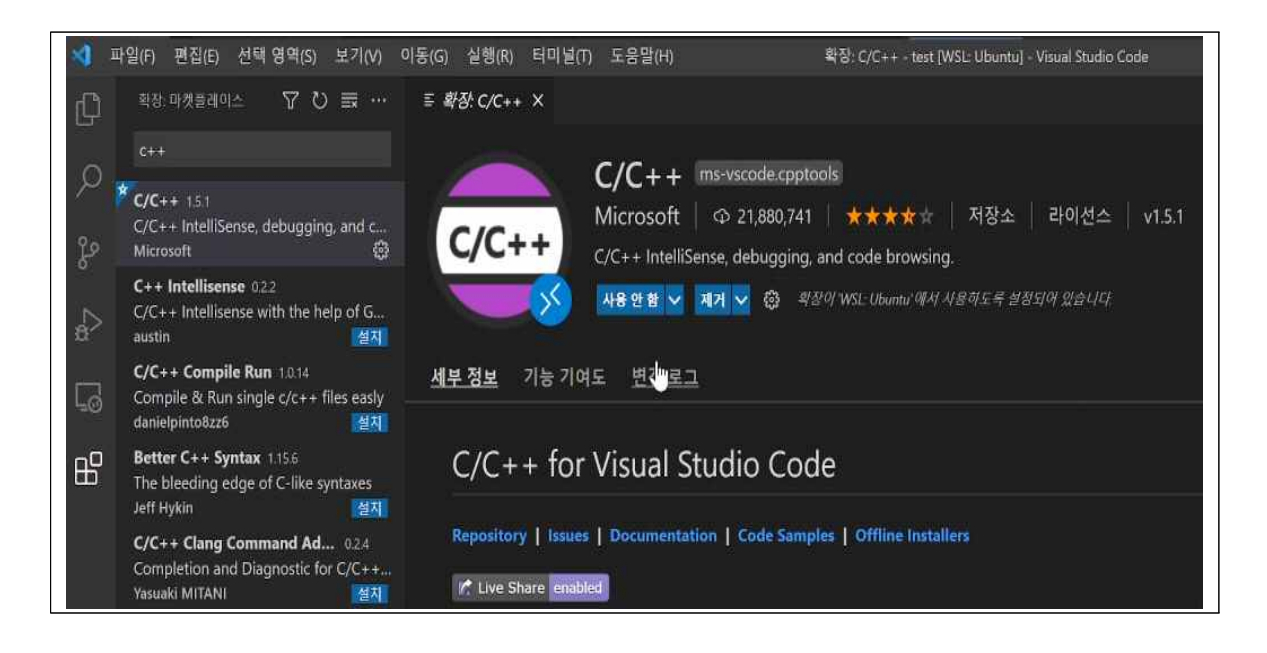

## 5. (실습2) 클라이언트-서버 실행하기

■ WSL과 vscode를 설치하였으면 이제 앞에서 학습한 echo 클라이언트-서버 프로그램을 컴파일하고 실행시켜 보자.

## **(1) vscode를 사용하여 예제 코드 확인하기**

- 먼저 앞 절에서 보여주 UDP 및 TCP echo 클라이언트-서버 코드를 vscode를 실행시켜 확인해 보자
	- UDP 서버 및 클라이언트 코드: 18.2절의 (2), (3)
	- TCP 서버 및 클라이언트 코드: 18.3절의 (4), (5)
- 교재의 코드를 직접 입력하여 소소 코드(\*.c)를 만들거나, 혹은 아래 사이트에서 [해당 코드를 다운받는다. \(4개의 소소](http://iot.knu.ac.kr/working/nsp-echo.zip) 코드를 압축 파일 형태로 제공)

http://iot.knu.ac.kr/working/nsp-echo.zip

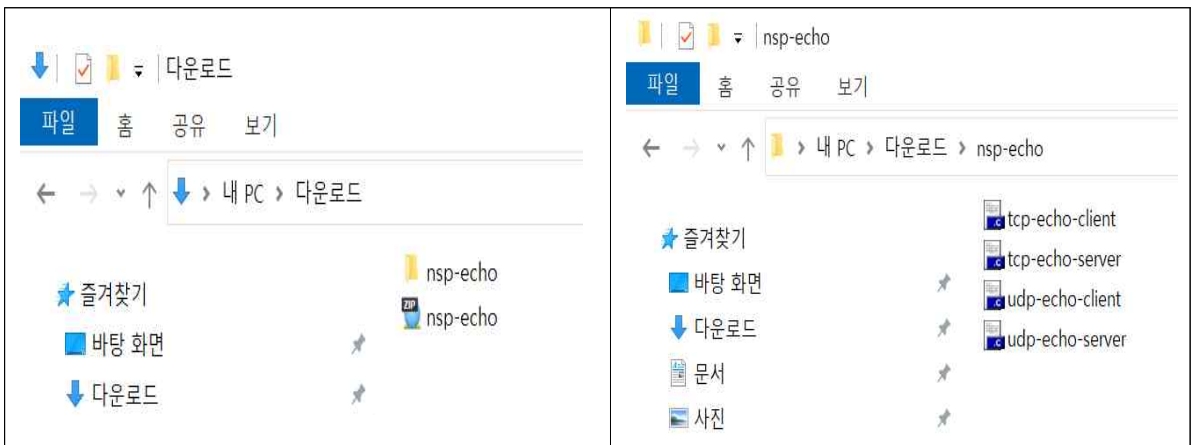

- § 아래 그림처럼 소스코드 파일이 있는 폴더에서 vscode를 실행한다
	- 오른쪽 마우스 버튼 클릭 -> "Code로 열기" 클릭 (아래 그림)

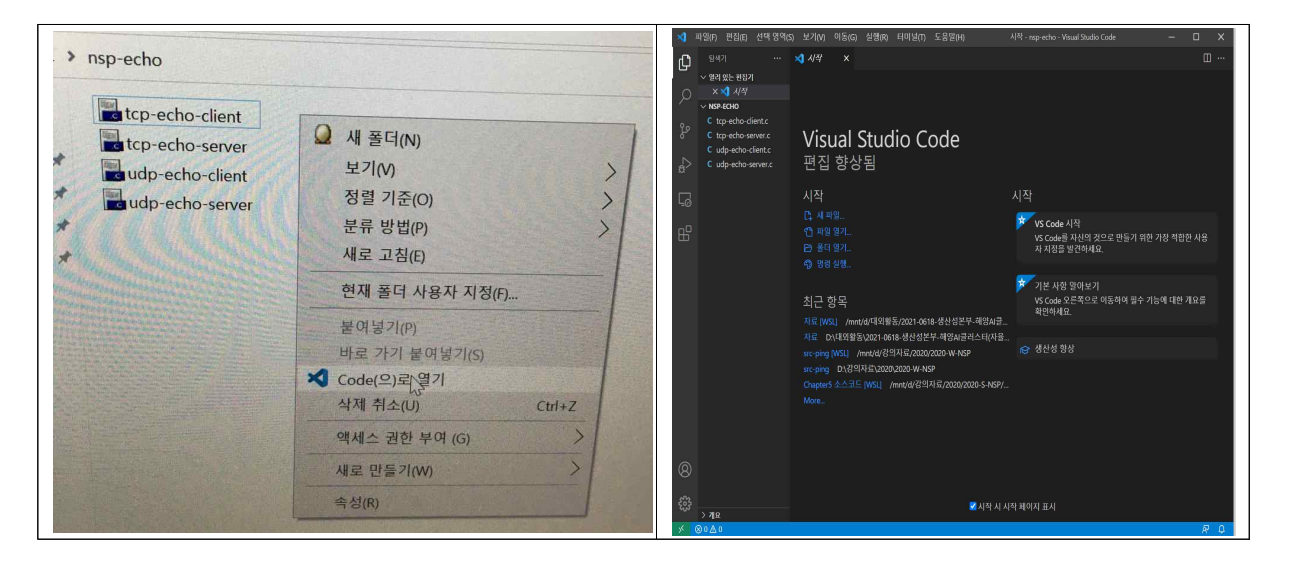

- 모니터 화면 맨 아래 왼쪽의 >< 버튼 클릭 (아래 그림 왼쪽 참조)
- § "Reopen Folder in WSL" 클릭 (아래 그림 오른쪽 참조)

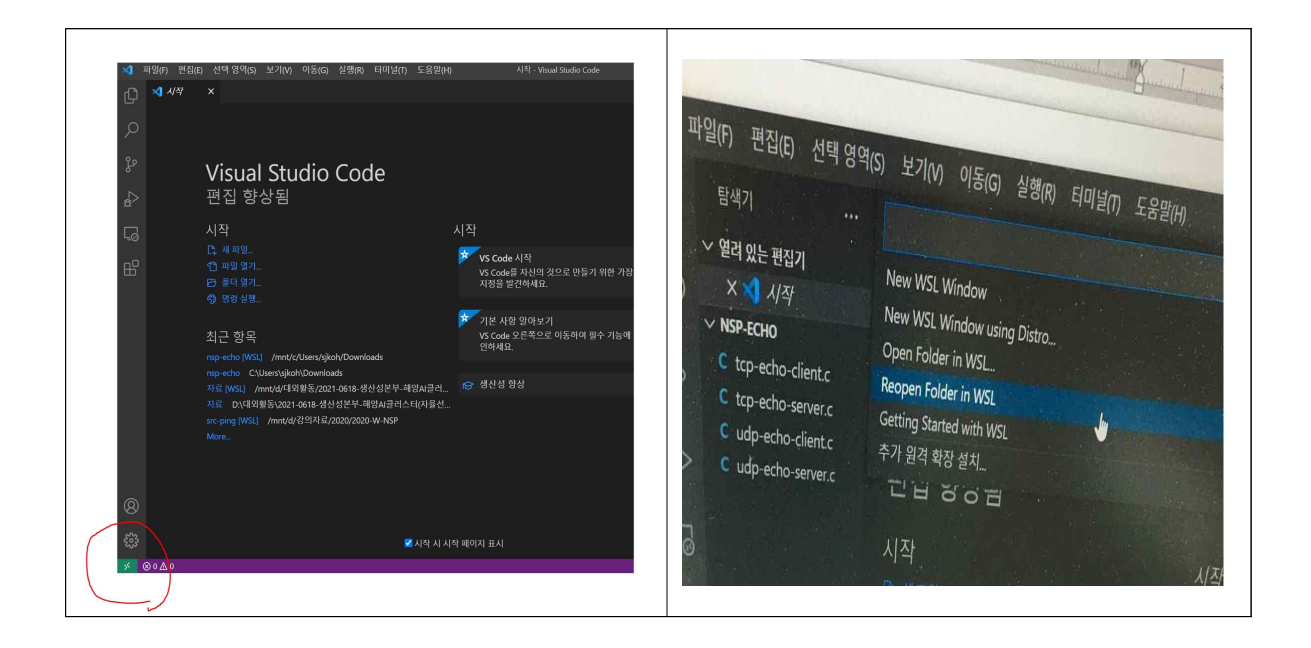

- § 이제 작업 폴더에서 WSL이 동작함을 알수 있다. (아래 그림 왼쪽 참조)
- 화면의 상단 메뉴 중에서 "터미널"을 클릭하여 추가 작업을 위한 새로운 터미널 창을 오픈한다. (아래 그림 오른쪽 참조)

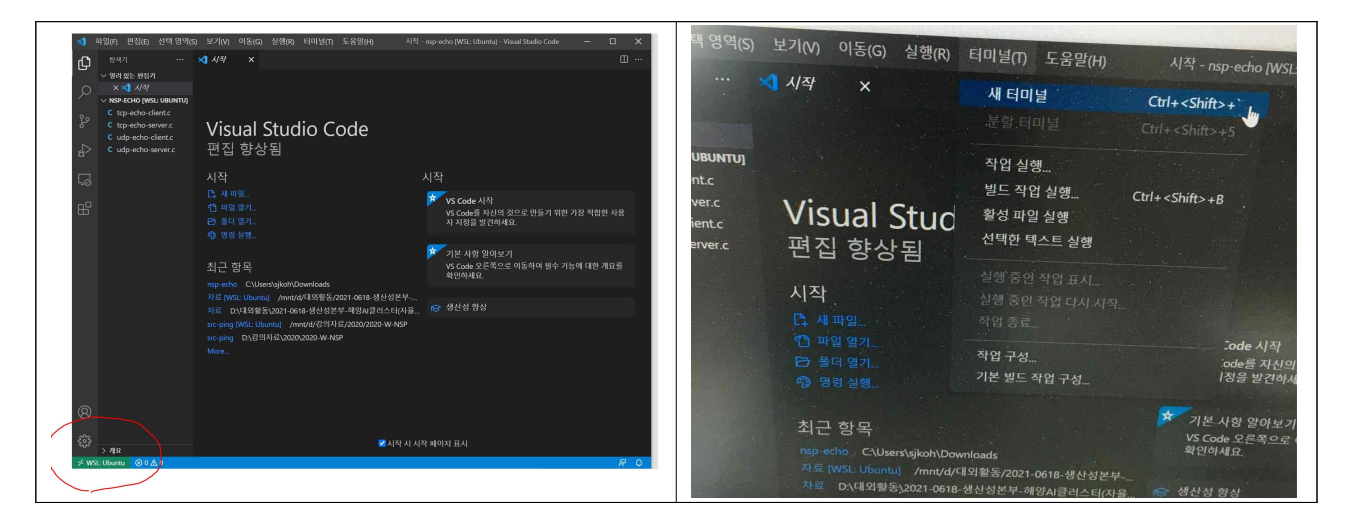

■ 새로운 터미널 창이 열리면 ls -al 명령어를 입력한다

- 폴더 안에 4개의 소스코드 파일이 있음을 확인한다.

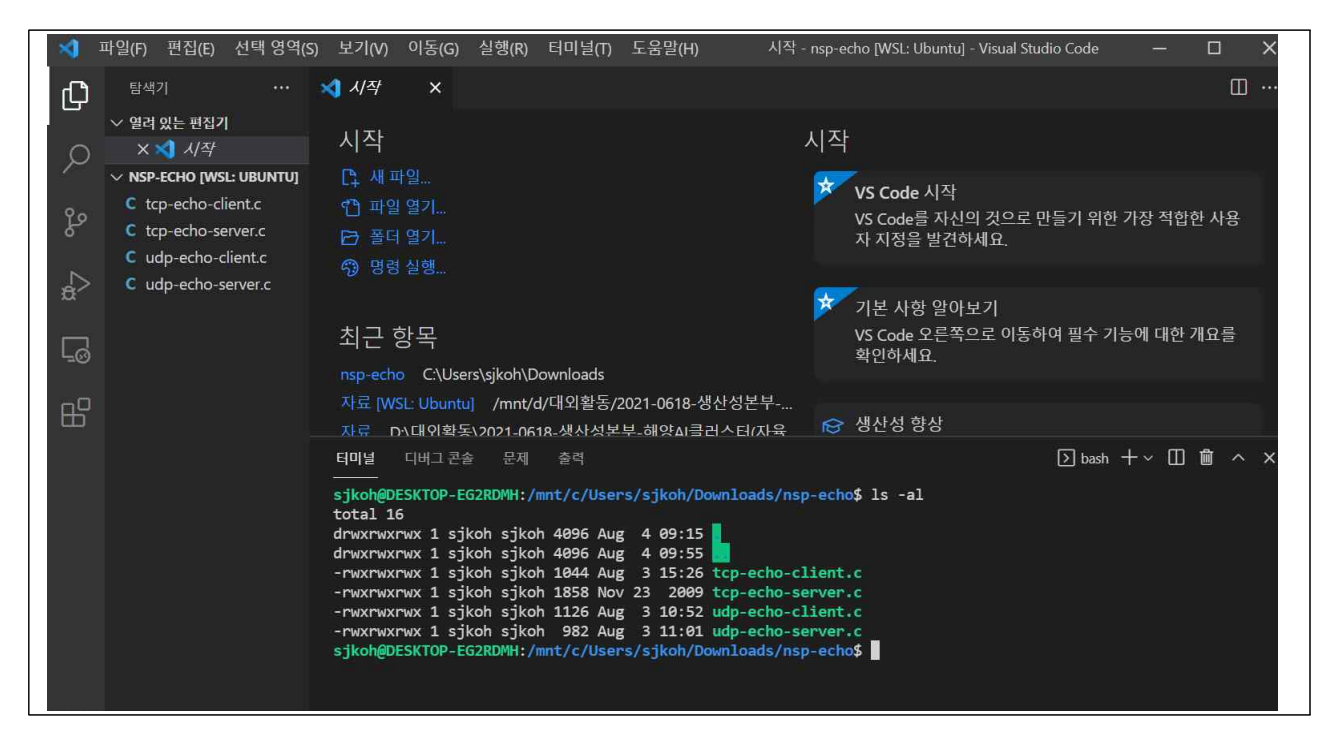

## **(2) UDP 서버 및 클라이언트 코드 실행하기**

§ UDP 서버와 클라이언트 코드를 각각 컴파일 한다.

```
nsp-echo$ gcc udp-echo-server.c -o udp-server
nsp-echo$ gcc udp-echo-client.c -o udp-client
nsp-echo$ ls -al
```
■ 해당 폴더에 실행파일이 생성되었다. (udp-client, udp-server)

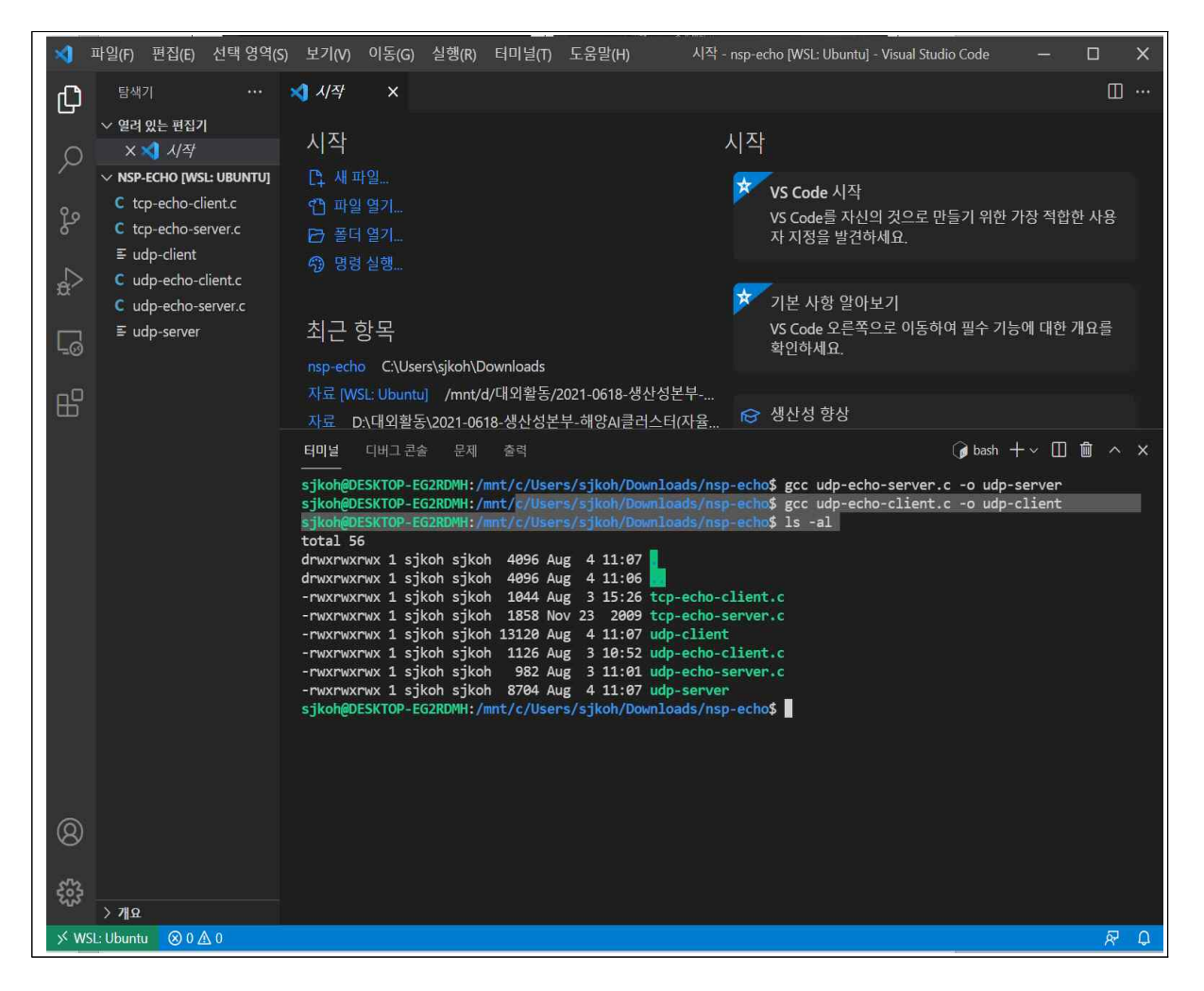

- 먼저 서버를 실행한다. (포트번호는 임의로 지정 가능)
	- 실행시에 ./를 추가해야 함 (현재 폴더에서 실행하라는 의미)

nsp-echo\$ ./udp-server 9090 ◀ 파일(F) 편집(E) 선택·영역(S) 보기(V) 이동(G) 실행(R) 터미널(T) 도움말(H) 시작 - nsp-echo [WSL: Ubuntu] - Visual Studio Code  $\Box$  $\mathsf{x}$  $\cdots \quad \blacktriangleleft \quad \sqrt{4}$  $\square$  ... 门  $\mathbf{x}$ ▽ 열려 있는 편집기 시작 시작  $x \times 1$   $1/4$  $\cap$  $\times$  NSP-echo [WSL: UBUNTU] <sup>2</sup> 세파일. <mark>★ VS Code 시작</mark> C tcp-echo-client.c ← 파일 열기. v3 Code 시 ~<br>VS Code를 자신의 것으로 만들기 위한 가장 적합한 사용<br>자 지정을 발견하세요. C tcp-echo-server.c **B** 폴더 열기  $\equiv$  udp-client **① 명령실행** C udp-echo-client.c 기본 사항 알아보기 C udp-echo-server.c 최근 항목 VS Code 오른쪽으로 이동하여 필수 기능에 대한 개요를  $\equiv$  udp-server Ľ. 화이하세요 nsp-echo C:\Users\sjkoh\Downloads 자료 [WSL: Ubuntu] /mnt/d/대외활동/2021-0618-생산성본부-..  $\mathbb{B}^{\mathbb{C}}$ 자료 D:\대외활동\2021-0618-생산성본부-해양AI클러스터(자율... । <mark>⊙</mark> 생산성 향상 터미널 디버그 콘솔 문제 출력 *●* /udp-server + v Ⅲ ■ ^ × sjkoh@DESKTOP-EG2RDMH:/mnt/c/Users/sjkoh/Downloads/nsp-echo\$ ./udp-server 9090

- § 이제 클라이언트 실행을 위해 새로운 터미널 창을 연다.
	- 서버 프로세스(프로그램)과 클라이언트 프로세스가 다르기 때문이다.

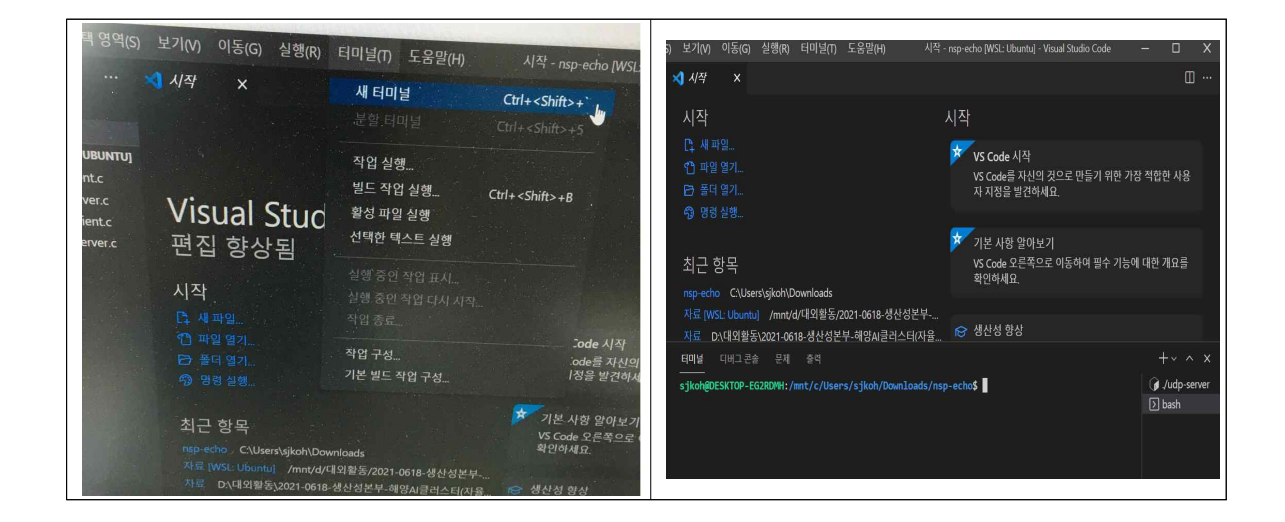

- 새로운 터미널 창에서 클라이언트 프로그램을 실행한다.
	- 서버의 IP 주소와 포트번호를 입력한다.

nsp-echo\$ ./udp-client 127.0.0.1 9090

- § **IP 주소 "127.0.0.1"은 loopback 주소**라고 하며, 클라이언트와 서버가 같은 컴퓨터에 있는 경우에 사용한다.
- § 이후 데이터를 입력하면 서버로부터 echo 메시지가 돌아와 출력된다.
	- 클라이언트를 종료하기 위해서는 q 혹은 CTRL-C를 누른다.

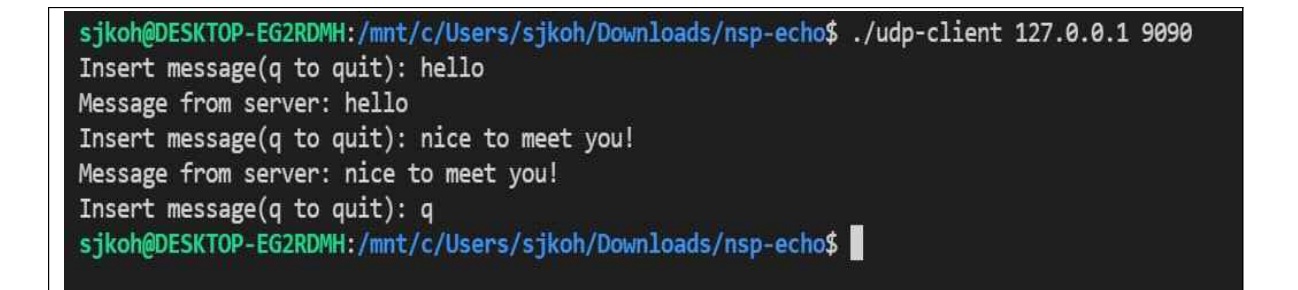

§ 현재 실행 중인 프로세스를 확인하기 위해 "ps x" 입력(새로운 창에서)

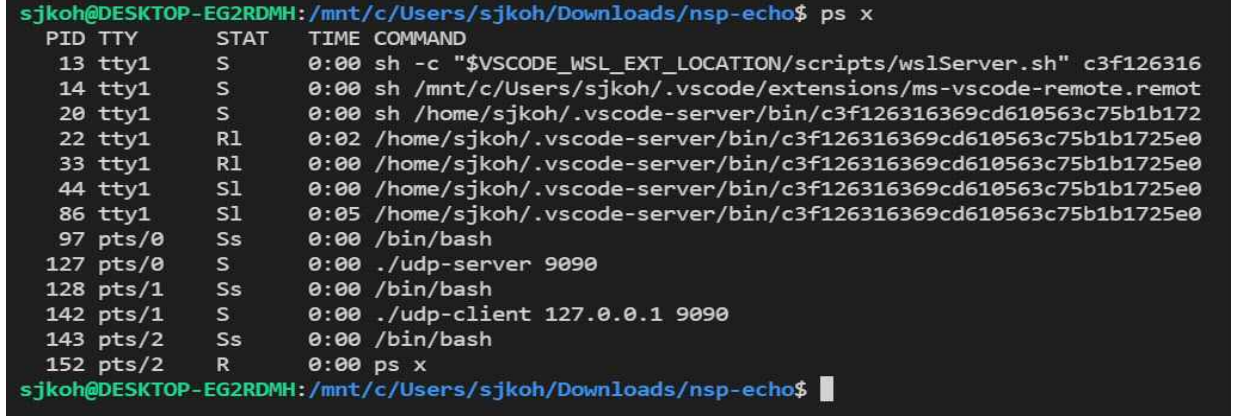

## **(3) TCP 서버 및 클라이언트 코드 실행하기**

§ TCP 서버와 클라이언트 코드를 각각 컴파일 한다.

```
nsp-echo$ gcc tcp-echo-server.c -o tcp-server
nsp-echo$ gcc tcp-echo-client.c -o tcp-client
```
■ 먼저 서버를 실행한다. (포트번호는 임의로 지정 가능)

nsp-echo\$ ./tcp-server 9090

sjkoh@DESKTOP-EG2RDMH:/mnt/c/Users/sjkoh/Downloads/nsp-echo\$ ./tcp-server 9090

■ 클라이언트 실행을 위해 **새로운 터미널 창을 열고**, client 프로그램을 실행한다.

nsp-echo\$ ./tcp-client 127.0.0.1 9090

§ 이후 데이터를 입력하면 서버로부터 echo 메시지가 돌아와 출력된다.

```
sjkoh@DESKTOP-EG2RDMH:/mnt/c/Users/sjkoh/Downloads/nsp-echo$ ./tcp-client 127.0.0.1 9090
Connected...........
Input message(Q to quit): hello
Message from server: hello
Input message(Q to quit): nice to meet you!
Message from server: nice to meet you!
Input message(Q to quit): q
```
- § **TCP 다중 프로세스 서버 동작을 확인**하기 위해 여러 개의 클라이언트 프로그램 을 실행시킨다
	- **각 클라이언트 프로그램을 '새로운 터미널 창'에서 실행**한다.

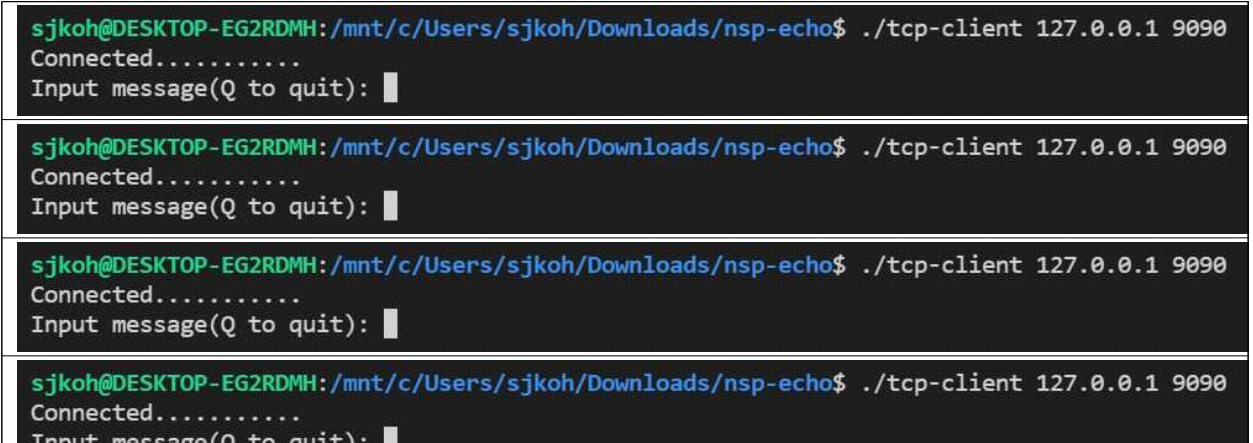

§ 여러 클라이언트 프로세스를 확인하기 위해 "ps x" 입력(새로운 창에서)

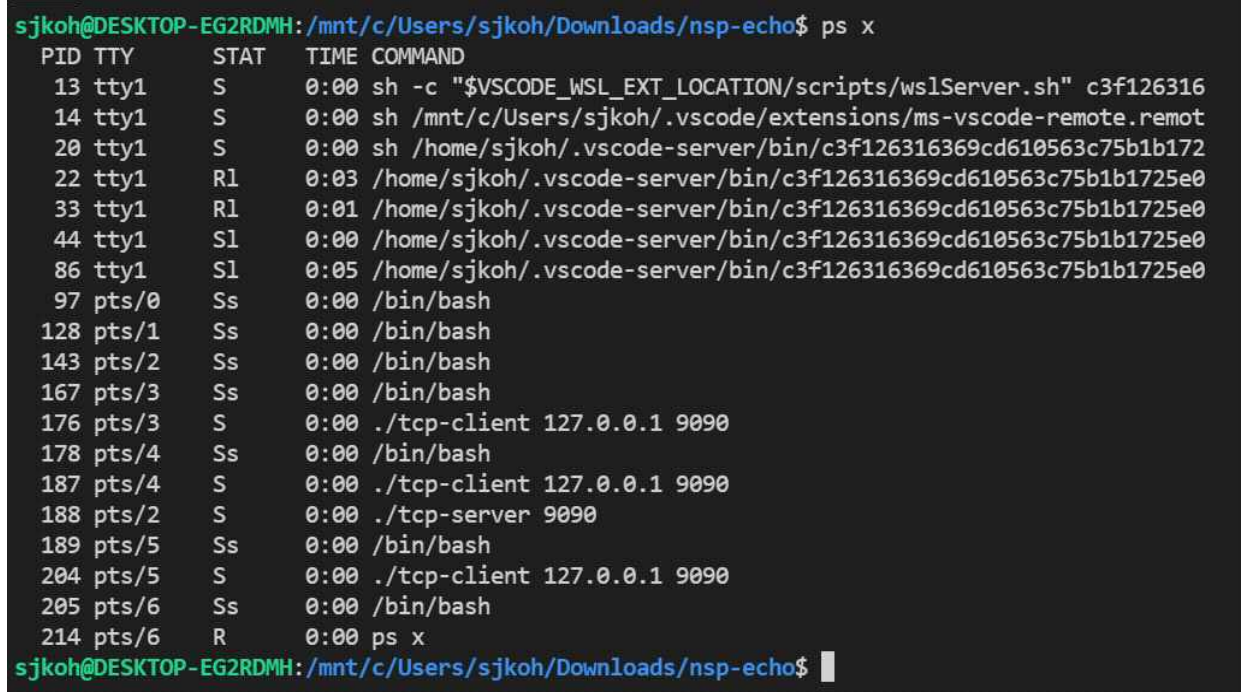